## 02738473‐61

Com puter Application in Biological Science ครั้งที่ 2 เรื่อง Google

เข้าหน้าแรกของ Google พิมพ์ "คำค้น" ที่ต้องการค้นหาข้อมูล คิดว่านิสิตทุกคนใช้งานเป็นแล้ว ในวิชานี้จึงจะแนะนำเฉพาะรายละเอียดที่จำเป็นในการ ค้นหาข้อมูลเพื่อการศึกษาวิชาต่าง ๆ ครับ

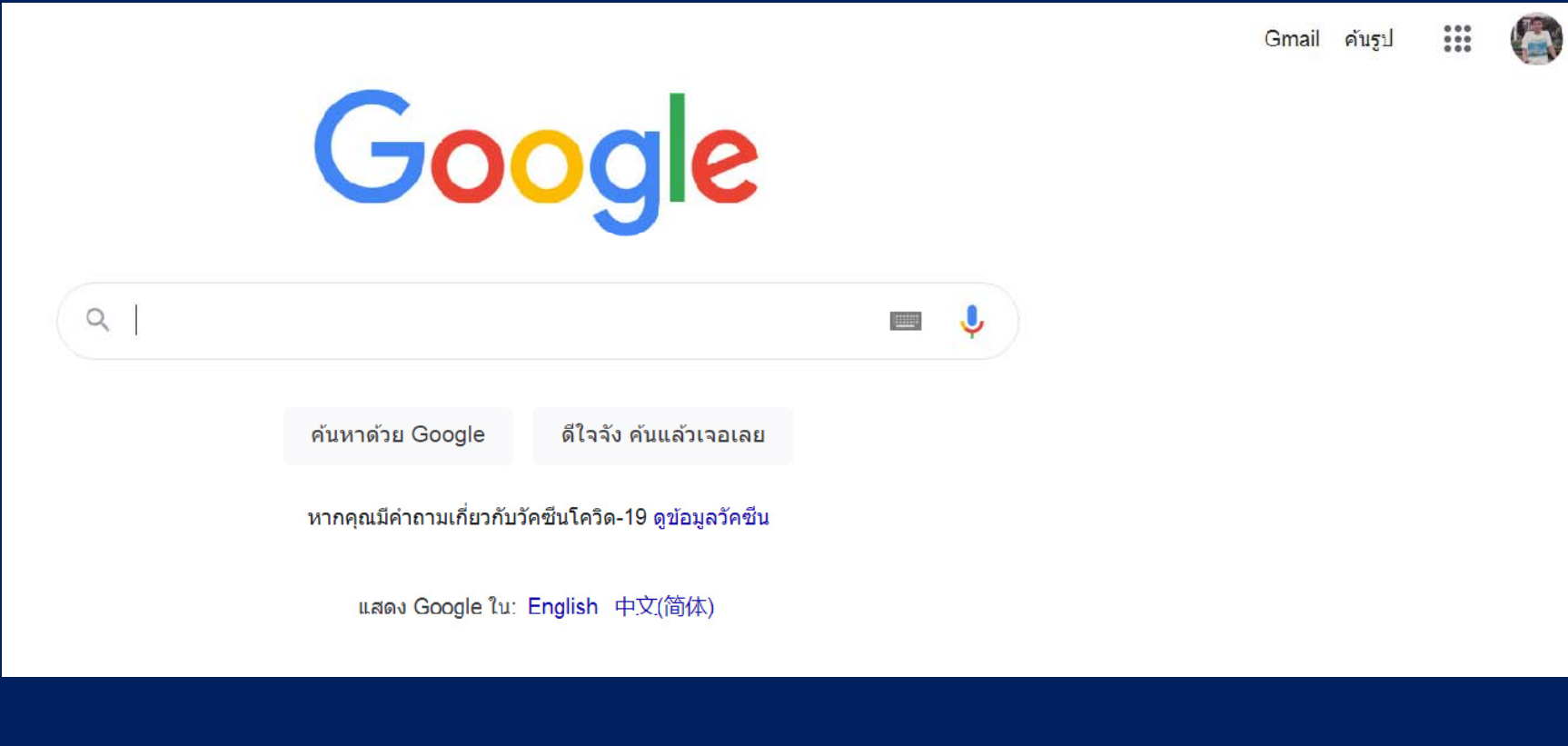

## การค ้ นหาน ิยาม (definition) และการใช้คำในเว็บไซต์ภาษาไทย ให้ใส่คำศัพท์นั้น ตาม ด้วย "คือ" เช่น ต้องการหานิยามของคําว่า symbiosis ก็ค้นด้วย symbiosis คือ

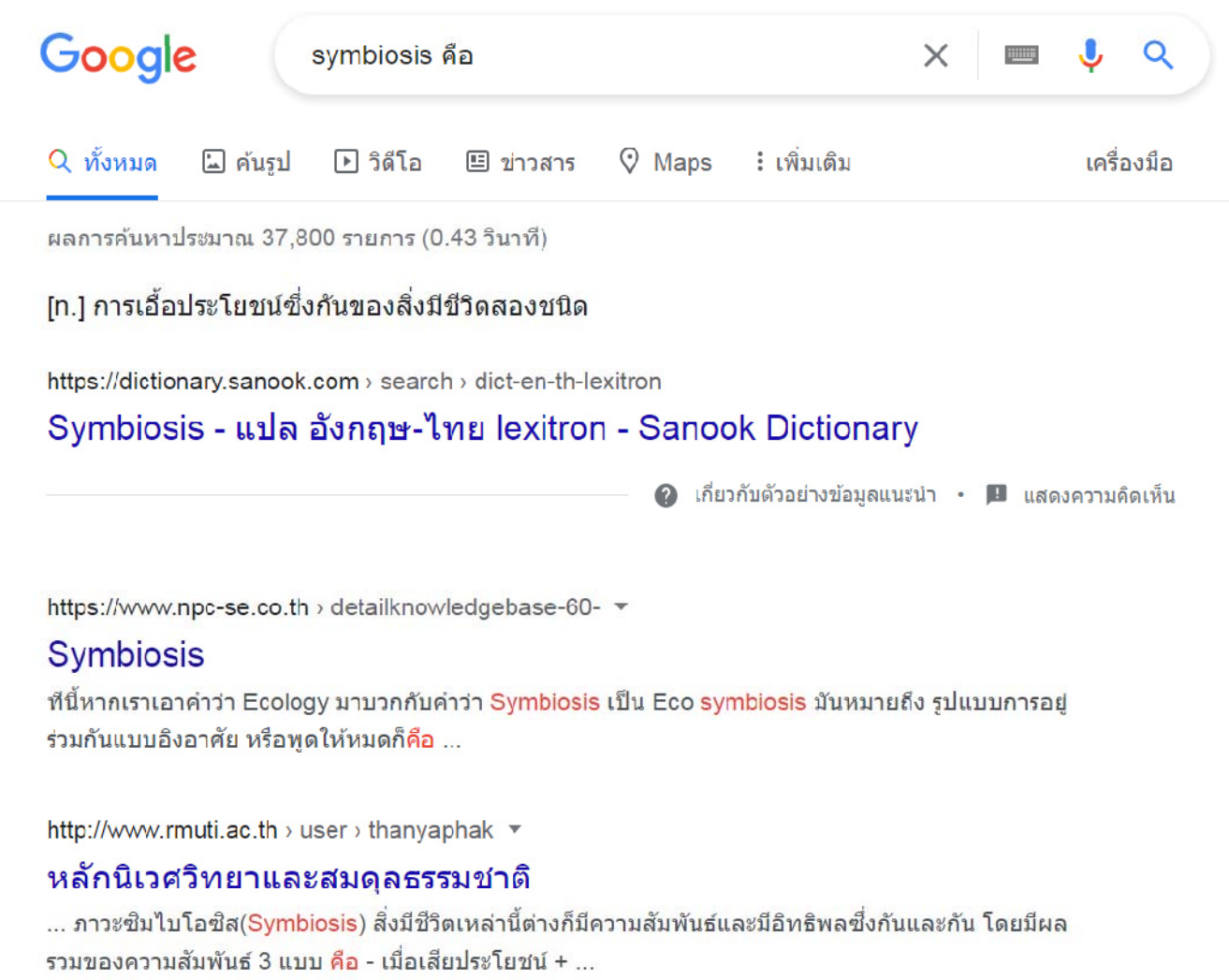

การค้นหาข้อมูลในรูปบทความเฉพาะด้าน ที่เป็นภาษาไทย จากคําศพทั ์ ภาษาอังกฤษ ให้ ใส่คำศัพท์ภาษาอังกฤษนั้น ตามด้วย คำภาษาไทย ที่เกี่ยวข้องกับเรื่องนั้น ๆ ตัวอย่างเช่น นิสิตอยากทราบว่า ketogenic diet คืออะไร โดยทราบเพียงว่าเกี่ยวกั กี่ยวกับ อาหาร ก็ใส่คําคนว้ ่า ketogenic diet อาหาร

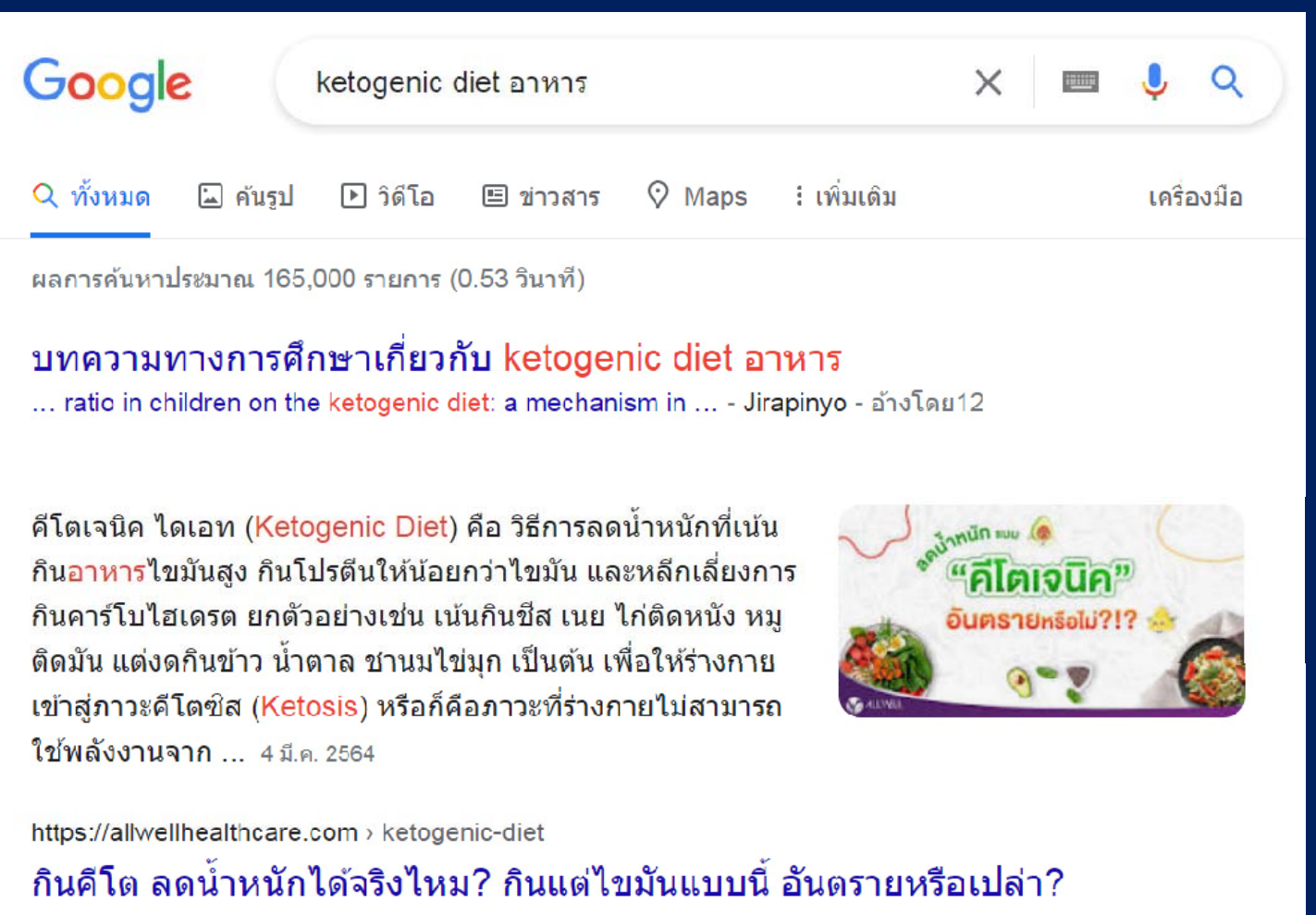

การค้นหาข่าว หรือบทความที่อยู่ในช่วงเวลาที่กำหนด ให้กดปุ่ม เครื่องมือ แล้วเลื อก ช่วงเวลาตามต้องการ เพื่อจำกัดขอบเขตของเวลาไว้ ้ เช่น กรณีอยากร้  $\overline{\phantom{0}}$ อยากรู้ว่าเกิดภูเขาไฟ ระเบิดที่อินโดนเซ  $\overline{\phantom{0}}$ ียในปี <sup>พ</sup>.ศ. 2561 ที่ไหน เมื่อไหร่อย่างไร ก็สามารถกําหนดได้

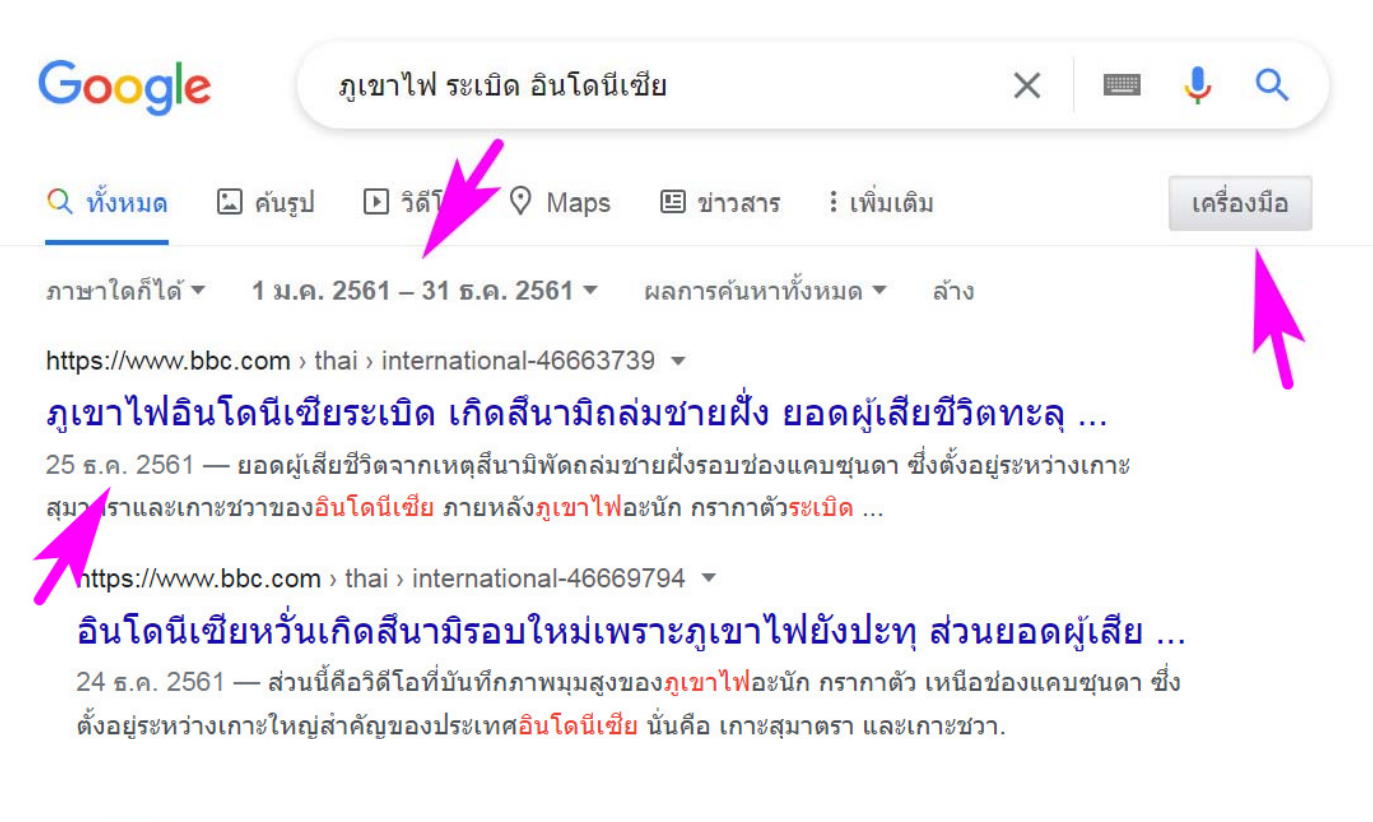

## วิดีโล  $\sqrt{ }$

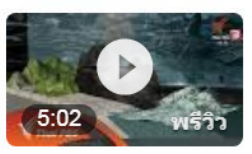

สาเหตที่ภเขาไฟทำให้เกิดคลื่นสึนามิที่อินโดนีเซีย : วิเคราะห์ ...

YouTube · Thai PBS 24 ธ.ค. 2561

การค้นหาเว็บไซต์ที่มีข้อมูลทางวิชาการ และมีคําต่าง <sup>ๆ</sup> ที่เราต้องการค้นหา เป็นคําใน กลุ่มเดียวกัน และมีความสำคัญของแต่ละคำเท่ากัน ให้ใช้เมนู ้เมนู เครื่องมือ และ คำต่อคำ ตัวอย่างเช่น ต้องการทราบว่า บัวสาย บัวหลวง บัวผัน บัวเผื่อน ต่างกันอย่างไร

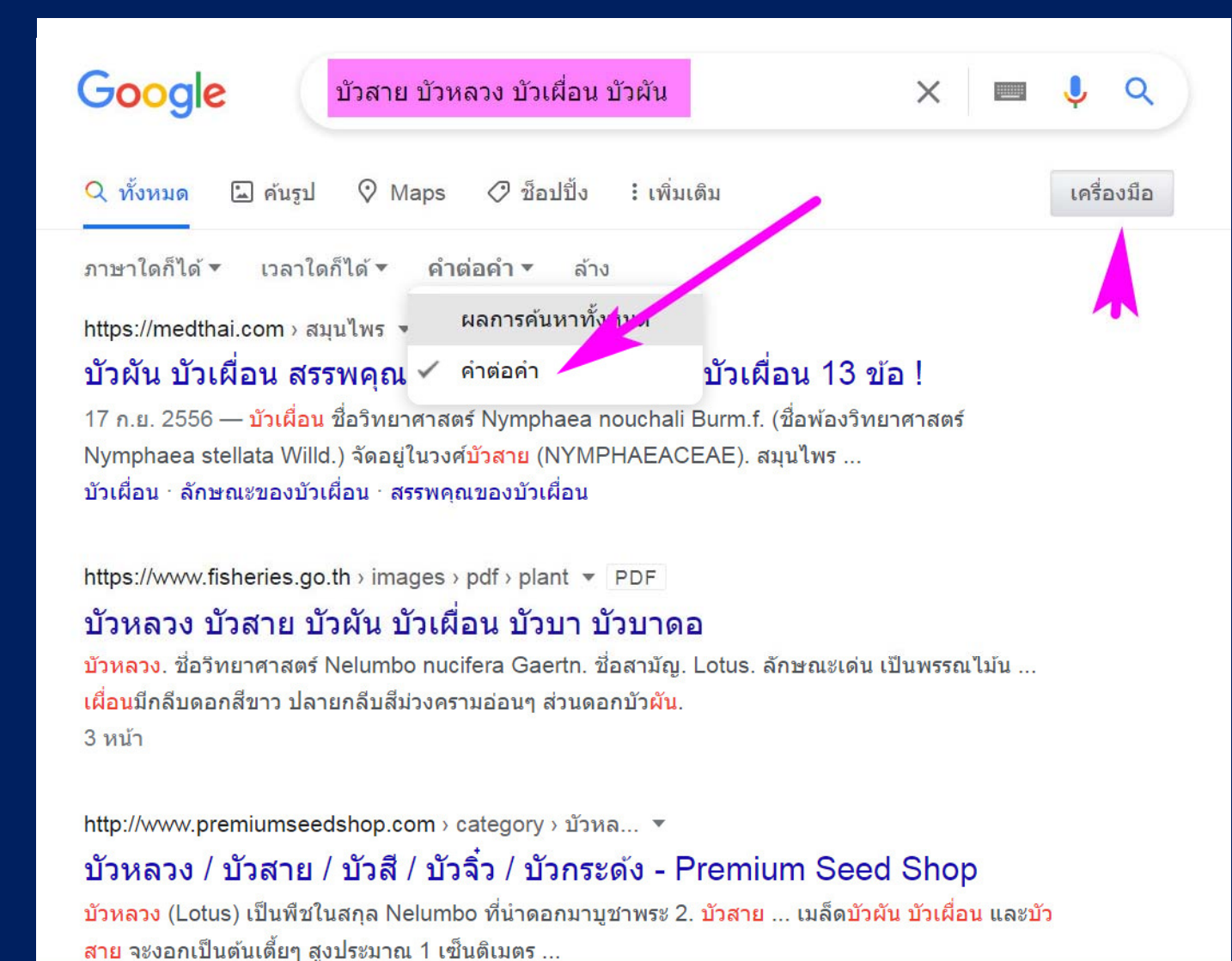

6

การหาข ้ อม ู ลภาษาไทย เก ยวก กี่ยวกับค้ ํ าศพท ั ์วิชาการเฉพาะทาง ภาษาอังกฤษ ให้ใช้เมนู เครื่องมือ ตามด้วย ค้นหาหน้าภาษาไทย และคำค้นควรมีคำภาษาไทยที่เกี่ยวข้องใส่ไว้ ด้วย ตัวอย่างเช่น นิสิตสงสัยว่า succession คืออะไร ในแง่ชีววิทยา ก็ต้องใส่คําว่า สิ่งมีชีวิต หรืออะไรก็ได้ที่เกี่ยวข้องอย่างกว้าง ๆ ลงไปด้วย จะได้คำตอบที่รัดกุม ชัดเจน

่

มากขึ้น

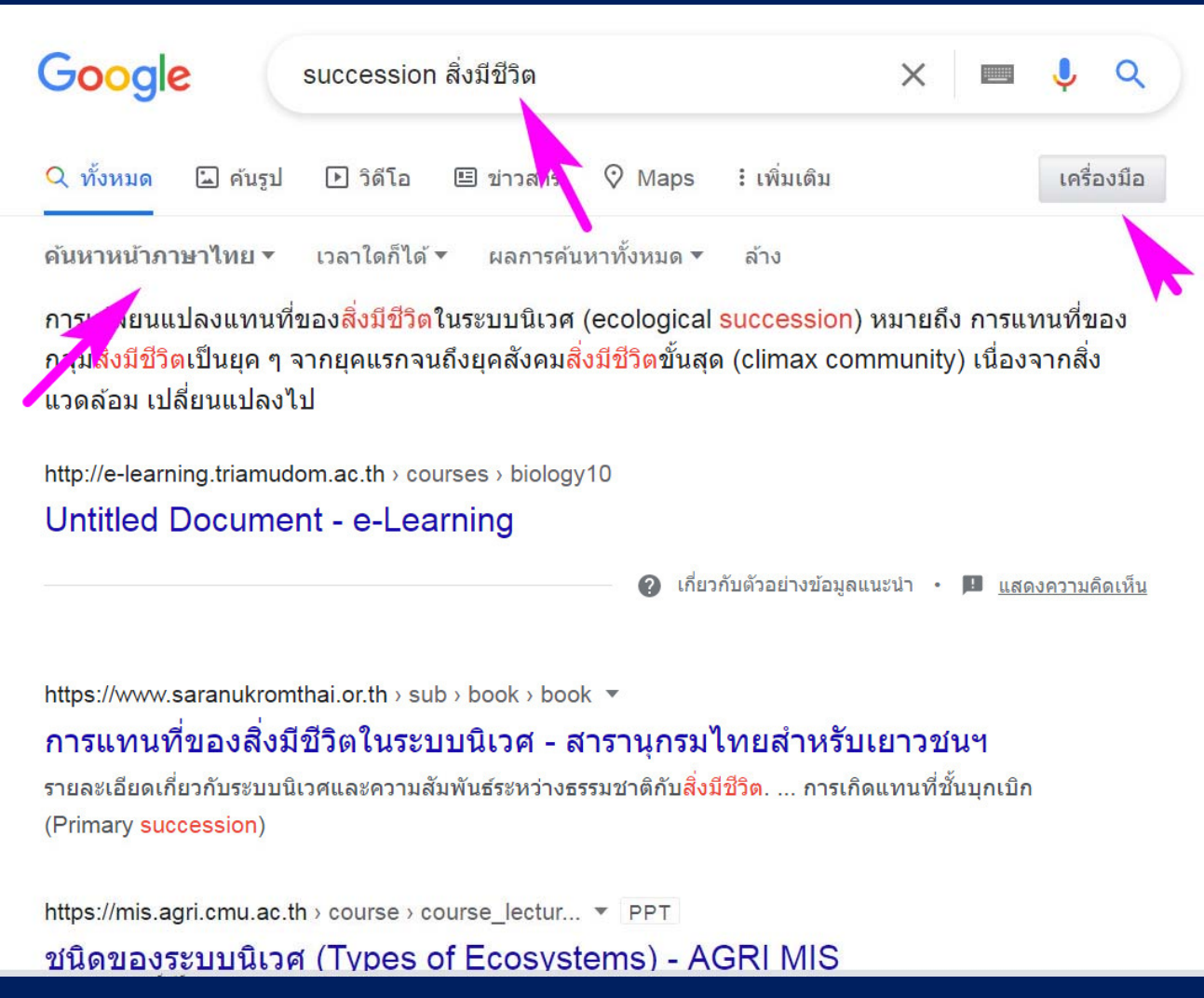